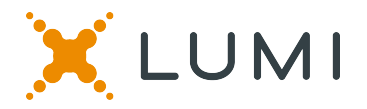

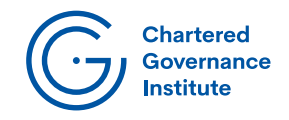

# **VIRTUAL AGM GUIDE**

#### **Attending the Annual General Meeting of The Chartered Governance Institute electronically**

If you choose to participate online, you will be able to view a live webcast of the meeting, ask questions and submit your votes in real time. To access the meeting either

Visit https://web.lumiagm.com/313133753 on your smartphone, tablet or computer. You will need the latest versions of Chrome, Safari, Edge or Firefox. Please ensure your browser is compatible

or

Navigate to web.lumiagm.com and enter the meeting ID

#### Meeting ID: **313133753** To login you must have your member number and surname **You will be able to log into the site from 07:45hrs GMT (17:45 AEST) on Monday 14 December 2020.**

**Using the Lumi AGM app:**

To register as a member, select **'I am a member'** and enter your username and password.

You cannot register as a guest.

## **ACCESS CREDENTIALS**

When registering as a member, you will be required to enter your: a) Member number, and

b) Your surname

As shown on your Notice of Advice

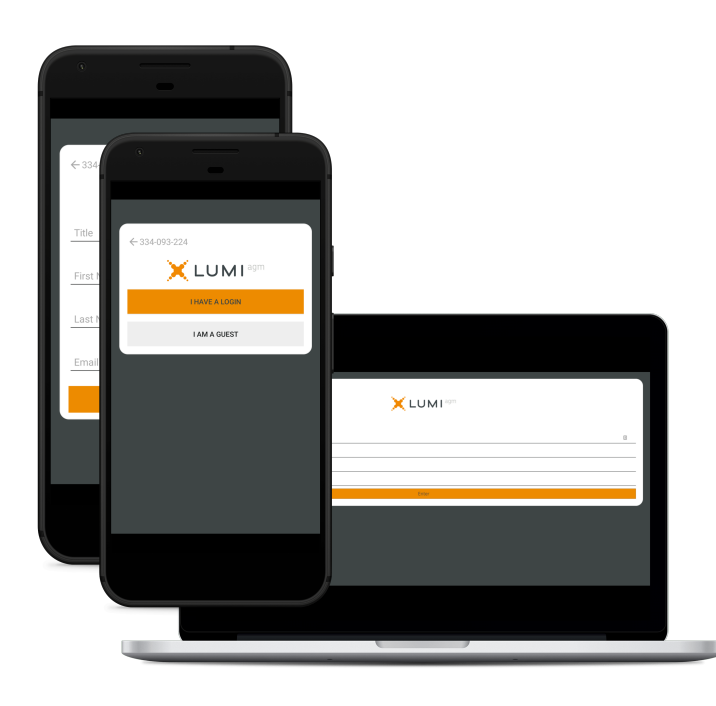

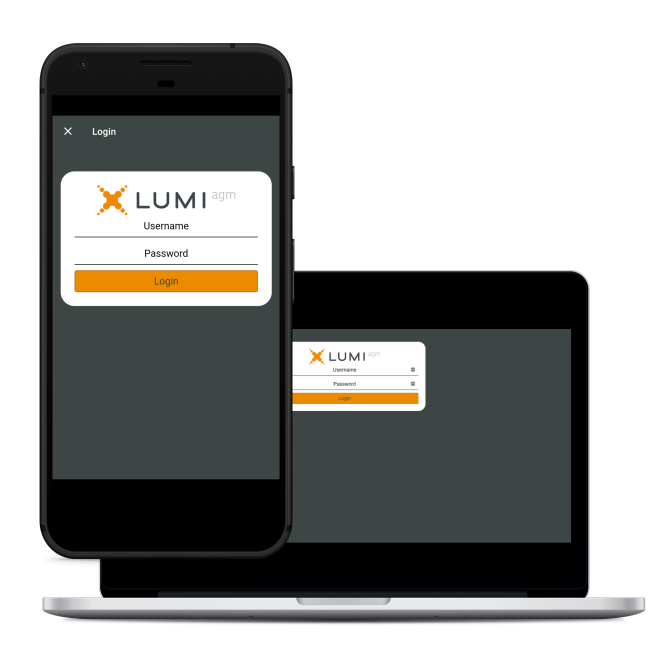

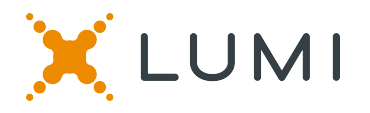

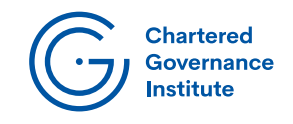

## **NAVIGATION**

When successfully authenticated, the info screen  $\sqrt{\phantom{a}}$  will be displayed. You can view instructions on using the platform and watch the live webcast.

If are using a mobile device and would like to watch the **webcast** press the broadcast icon at the bottom of the screen. Please that your device is not muted and that the volume is at a high enough level.

If viewing on a computer the webcast will appear at the side automatically once the meeting has started.

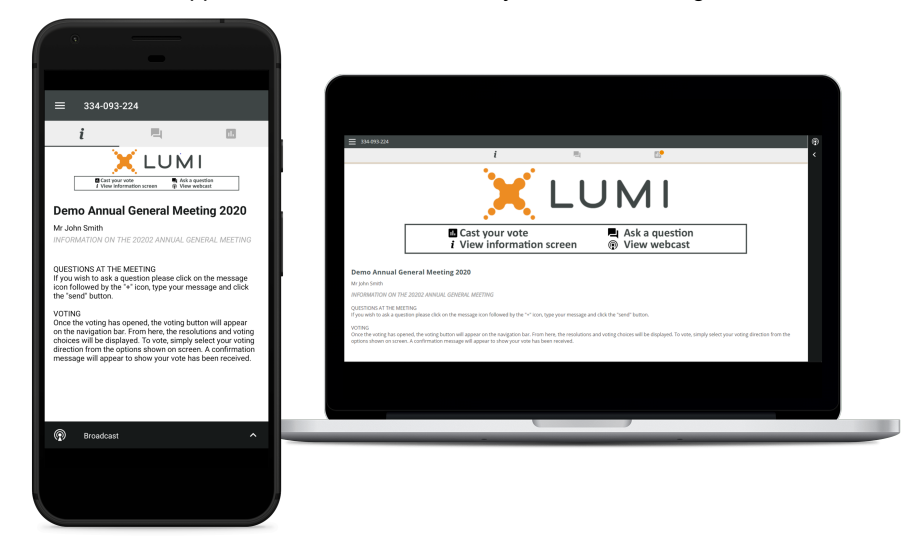

#### **VOTING**

To vote, simply select your voting direction from the options shown on screen. A confirmation message will appear to show your vote has been received. For - Vote received

To change your vote, simply select another direction.

If you wish to cancel your vote, please press Cancel.

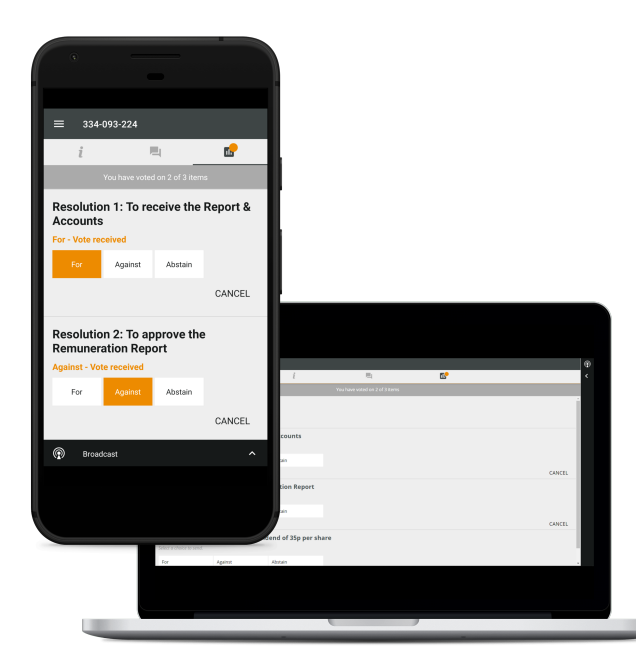

### **QUESTIONS**

If you would like to ask a question, select the speech bubble icon

Click in the box marked 'Ask a question' and type your message.

Once you are happy with your message click the submit button.

Questions sent via the Lumi AGM online platform may be moderated to avoid repetition or to remove questions not deemed relevant to the meeting.

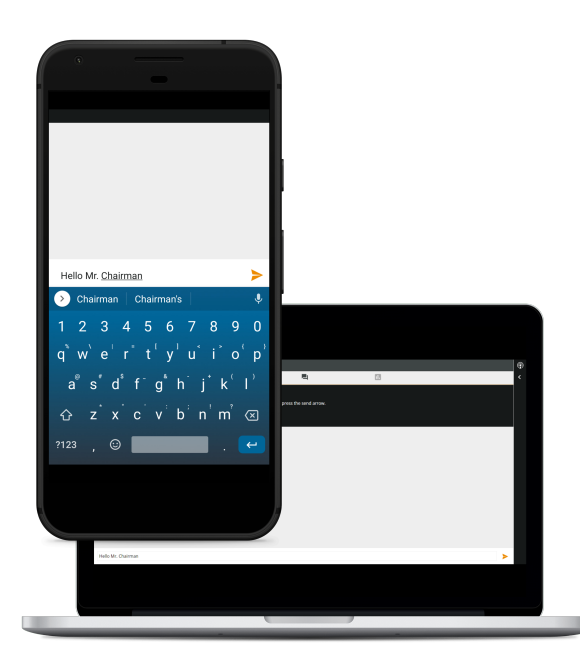

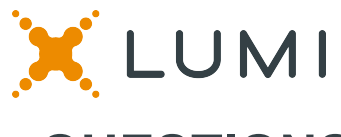

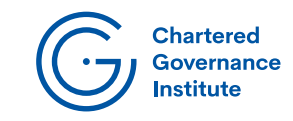

Any member or appointed proxy is eligible to ask questions.

If you would like to ask a question, select the messaging icon

Messages can be submitted at any time during the Q&A session up until the President closes the session.

#### **QUESTIONS QUESTIONS**

Click in the box marked 'Ask a question' and type your message.

Once you are happy with your message click the submit button.

Questions sent via the Lumi AGM online platform will be moderated before being sent to the President. This is to avoid repetition and remove any inappropriate language.

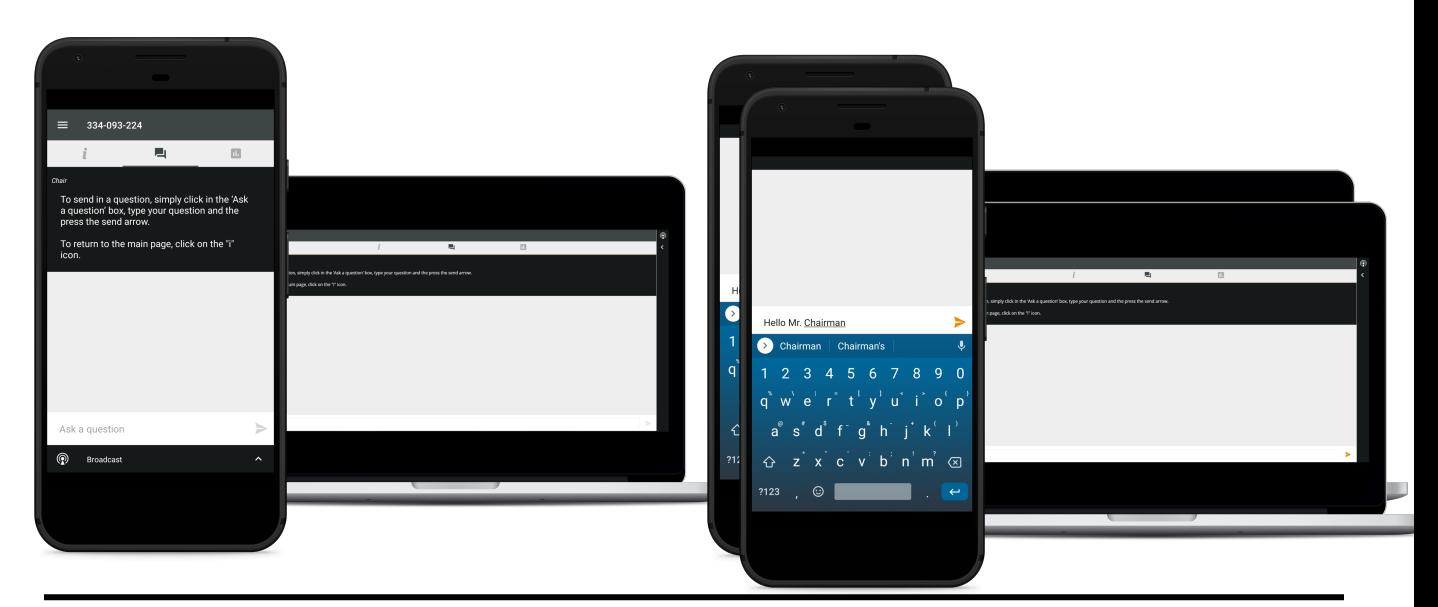

**Remote entry to the Annual General Meeting will open 07:45hrs GMT (17:45 AEST) on Monday 14 December 2020. 2020.**

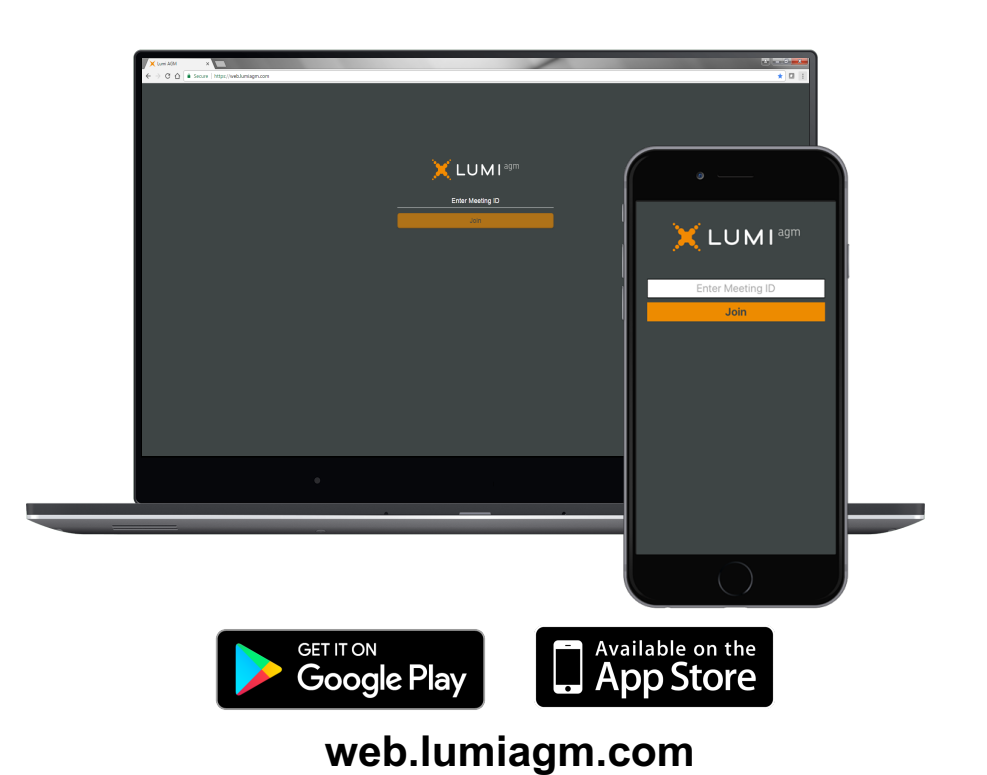